## WIFI SPLASH PAGE LOG IN:

## **1.** Go to your devices Wi-Fi settings – select **"OCC GUEST"**

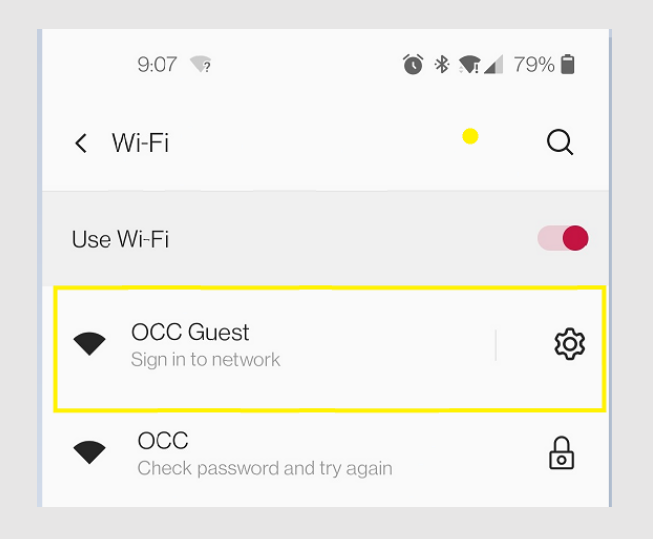

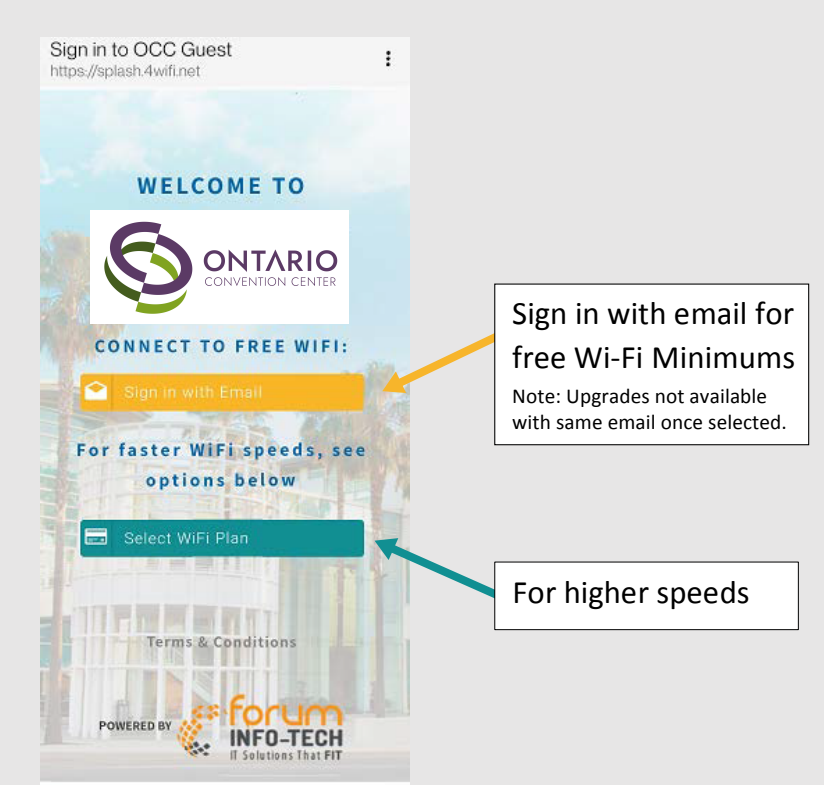

**3.** Select the speed you would like for your (1) device and follow the prompts.

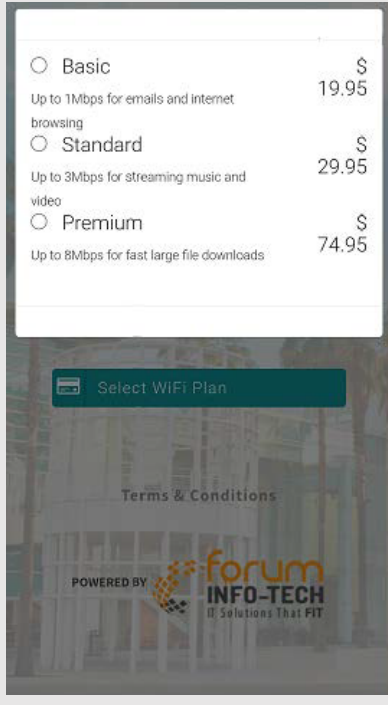

**This must be done for all the devices that require Wi-Fi services**

## **2.** Once selected the page will refresh